# Εργαστήριο 1

Εισαγωγή στον Προγραμματισμό Υπολογιστών

### Περιεχόμενα

- Εκφράσεις
	- Ενθεματικοί τελεστές, εκφράσεις κλήσεις
	- Ειδικοί χαρακτήρες συμβολοσειρών
	- Λογικές εκφράσεις
	- Συγκρίσεις
	- Τελεστές ανά bit (bitwise)
	- Εντολή ανάθεσης
- Ανάπτυξη προγράμματος σε text editor

• Υπολογίστε την τιμή  $\quad 1+\frac{2}{\alpha}$  εισάγοντας στο διαδραστικό περιβάλλον της Python: 2  $2 - \frac{3}{3.4}$ 3*·*4 <u>2</u> 3

1. έκφραση με ενθεματικούς τελεστές (χωρίς εκφράσεις κλήσης) >>> \_\_\_\_\_\_\_\_\_\_\_\_\_\_\_\_\_\_\_\_\_\_\_\_\_\_

2. έκφρασεις κλήσης χωρίς ενθεματικούς τελεστές >>> from operator import add, truediv, sub, mul, pow >>> \_\_\_\_\_\_\_\_\_\_\_\_\_\_\_\_\_\_\_\_\_\_\_\_\_\_\_\_\_\_\_\_\_\_\_\_\_\_\_\_\_\_\_\_\_\_\_\_\_\_\_\_\_\_\_\_\_\_\_\_\_

 $sub(add(2, floativ(5, add(1,1))), pow(mul(3, 2), 2))$ 

• Γράψτε μια ισοδύναμη έκφραση χρησιμοποιώντας μόνο ενθεματικούς τελεστές (όχι εκφράσεις κλήσης)

- $3 / (3 * 2)$  $3 / 3 * 2$
- 
- Γράψτε ισοδύναμες εκφράσεις χρησιμοποιώντας μόνο εκφράσεις κλήσης (χωρίς ενθεματικούς τελεστές)

• Ενθεματικοί τελεστές συμβολοσειρών

>>> x,  $y = \sqrt{11}$ ,  $1/1$  $>>>$  z = >>> print(z)  $\lambda/\lambda/\lambda$   $\lambda/\lambda/\lambda$ 

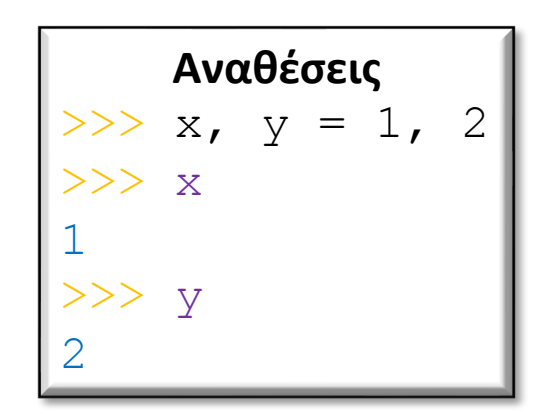

Χρησιμοποιήστε έκφραση *χωρίς* τους χαρακτήρες \, /

# Ειδικοί χαρακτήρες συμβολοσειρών

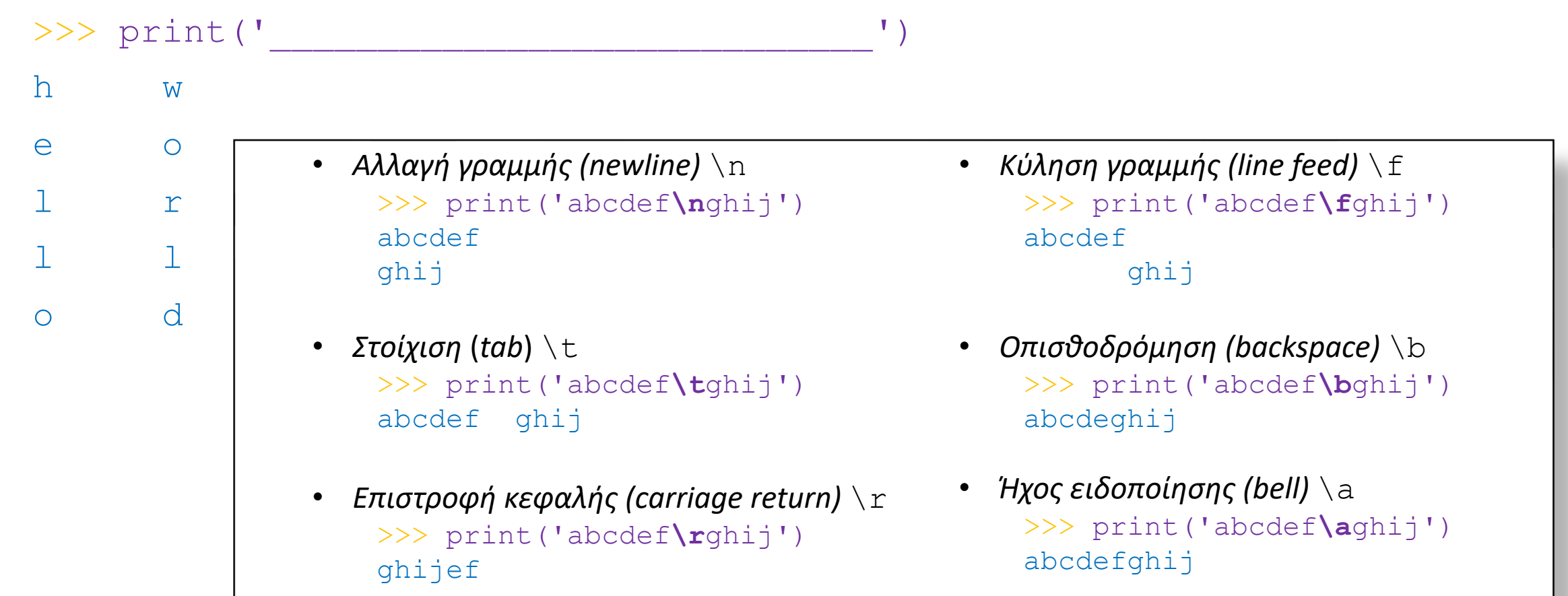

# Ειδικοί χαρακτήρες συμβολοσειρών

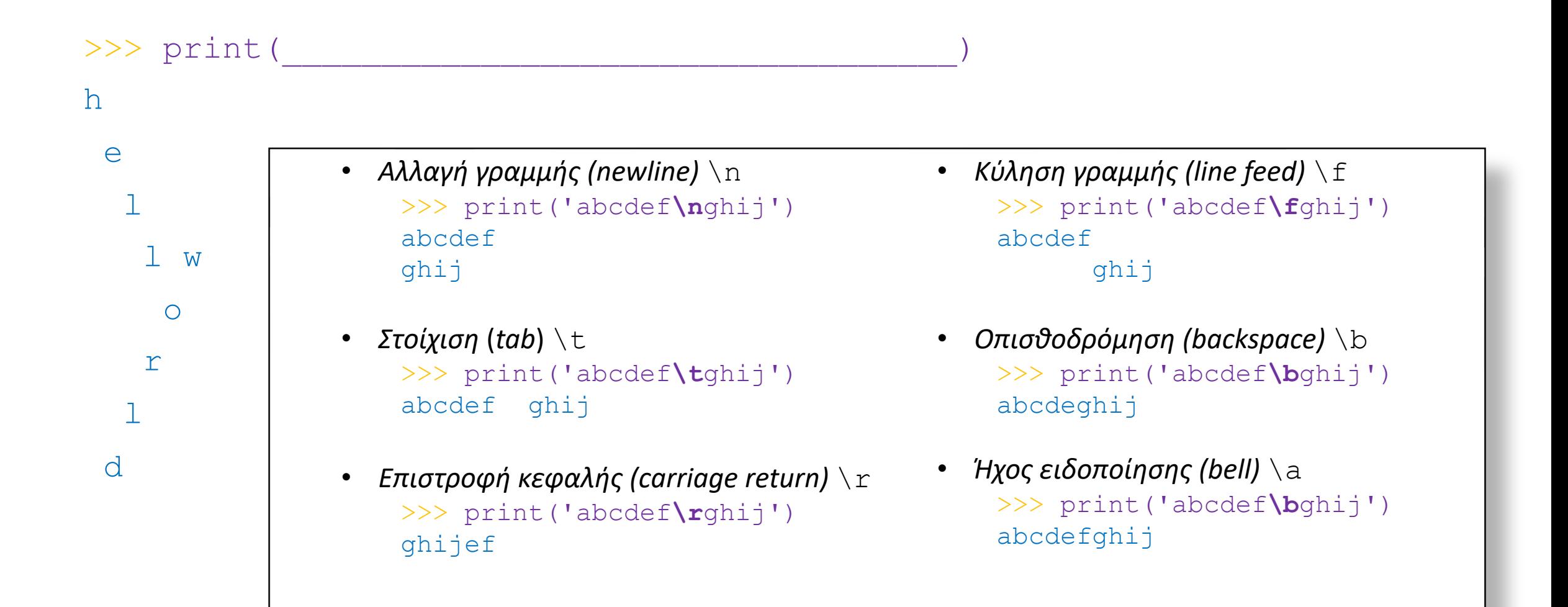

#### Λογικές εκφράσεις

- Γράψτε λογική έκφραση ώστε η z να έχει τιμή  $\texttt{True}$  μόνο εάν είτε  $\texttt{x}$  είναι  $\texttt{True}$  είτε  $\texttt{y}$  είναι True αλλά όχι ταυτόχρονα. (Αποκλειστικό ή – Exclusive OR (XOR), πχ.
- $>>$   $x = True$  $>>$   $y = False$  $>>$  z =  $>>$  z

True

#### Συγκρίσεις

• Γράψτε λογική έκφραση ώστε η z να έχει τιμή  $\texttt{True}$  μόνο εάν η τιμή του  $\texttt{x}$  είναι άρτιος αριθμός ανάμεσα στο 6 και στο 88, πχ,

 $>>$   $x = 12$ >>> z = \_\_\_\_\_\_\_\_\_\_\_\_\_\_\_\_\_\_\_\_\_\_\_\_\_\_\_\_\_\_\_\_  $>>>z$ True

#### Τελεστές ανά bit (bitwise)

• Συμπληρώστε τα κενά με τον σωστό bitwise τελεστή

```
>> 1011 1
2022
>>> 2022 __ 1
1011
```
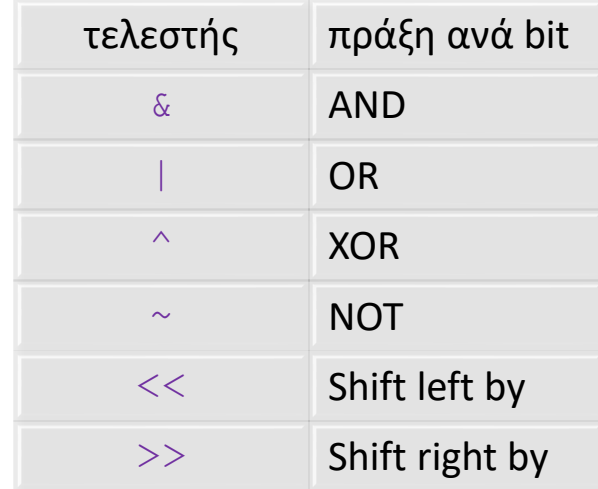

#### Τελεστές ανά bit (bitwise)

• Συμπληρώστε τα κενά με τον σωστό τελεστέο

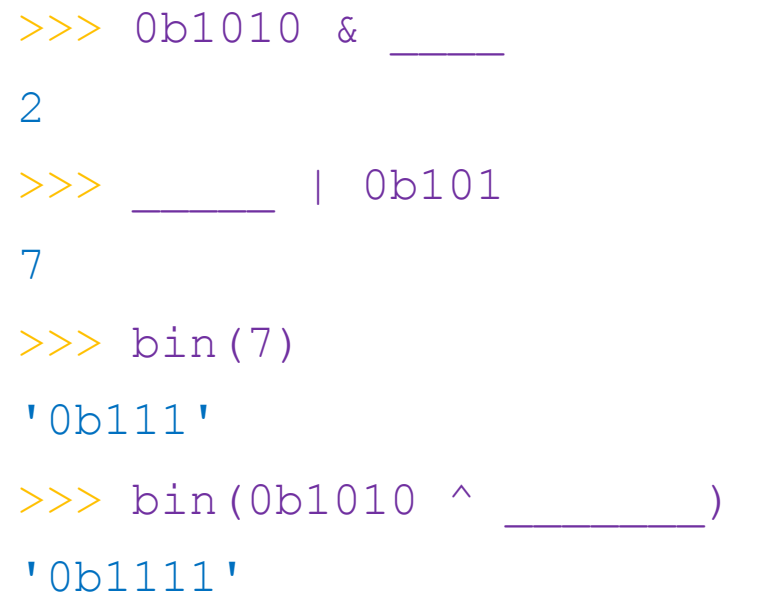

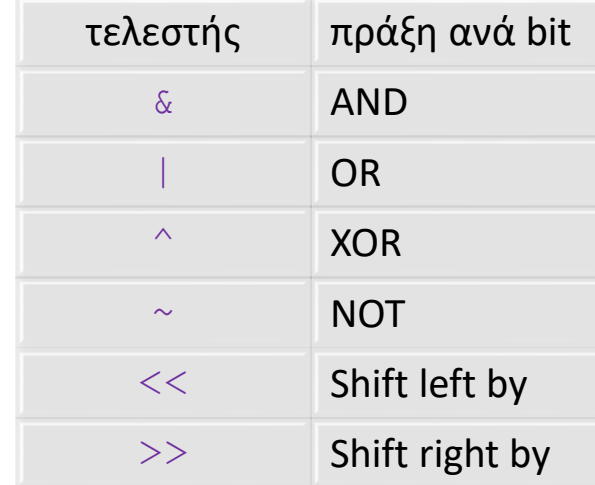

#### Εντολή ανάθεσης

 $>>$   $x = 13$ 

>>> 2 \*  $x$ 

26

• Συμπληρώστε τα κενά που ακολουθούν με την *ίδια ακριβώς* εντολή

 $>>$   $x = 1$ >>> x = \_\_\_\_\_\_ >>> x 2  $>>$  x = >>> x 3 >>> x = \_\_\_\_\_\_ >>> x 4

#### Εντολή ανάθεσης

• Συμπληρώστε τα κενά που ακολουθούν με την *ίδια ακριβώς* εντολή

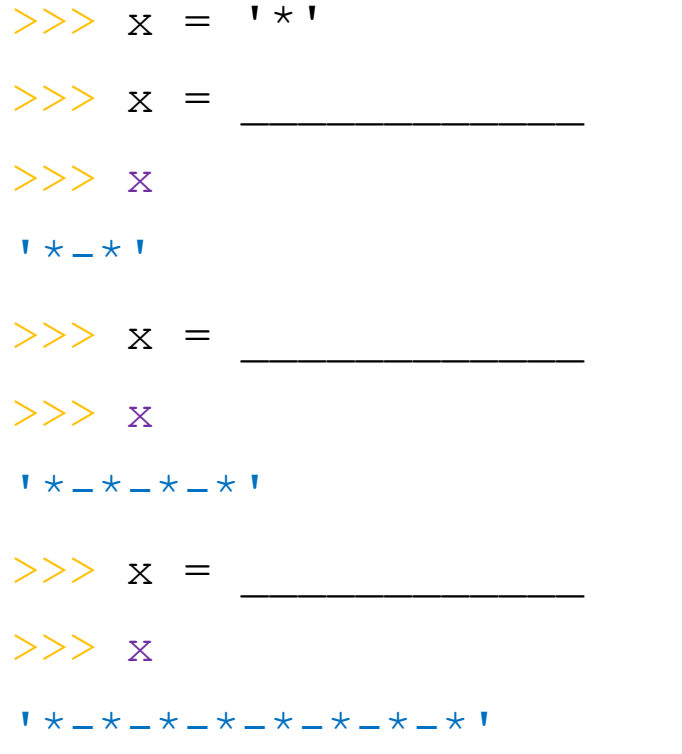

# Ανάπτυξη προγράμματος σε te

- 1. Κατεβάστε το αρχείο program.py από τα Έγγραφα/Εργαστήρια/Εργαστήριο 1 του eclass στο εργασίας)
- 2. Εκκινήστε κάποιον text editor, πχ, Notepad++
	- Αν δεν υπάρχει στον Η/Υ, θα πρέπει να το εγκαταστήσετε απ plus.org/download/v7.5.8.html
- 3. Φορτώστε σε αυτόν (από μενού: File -> Open) το π c:\Users\\_\_\_\_\_\_\_\_\Desktop\myfolder\program.py
- 4. Αντικαταστήστε τα κενά \_\_\_ στο πρόγραμμα με ό,τ αλλαγές με File->Save (από μενού)
- 5. Από γραμμή εντολών MSDOS:
	- > python c:\users\ \Desktop\program.py
	- Επιβεβαιώστε ότι εμφανίστηκαν τα αναμενόμενα αποτελές